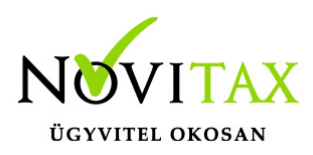

A Novitax bérszámfejtő program elkészíti a T1041 bejelentőlapot új jogviszony keletkezésekor, a jogviszonyon belüli változás rögzítésekor, kieső idő esetén, és a jogviszony megszüntetésekor is

#### **Bejelentendő adatok rögzítése**

A **Személyek – Személyi adatok** menüpontban rögzíteni kell a jelentendő adatokat (pl.: az új jogviszony felrögzítésével, a változás rögzítésével, vagy a jogviszony megszűnésének rögzítésével).

Az adatok rögzítése után a személyi adatok tárolásakor a program felajánlja a bejelentőlap elkészítését.

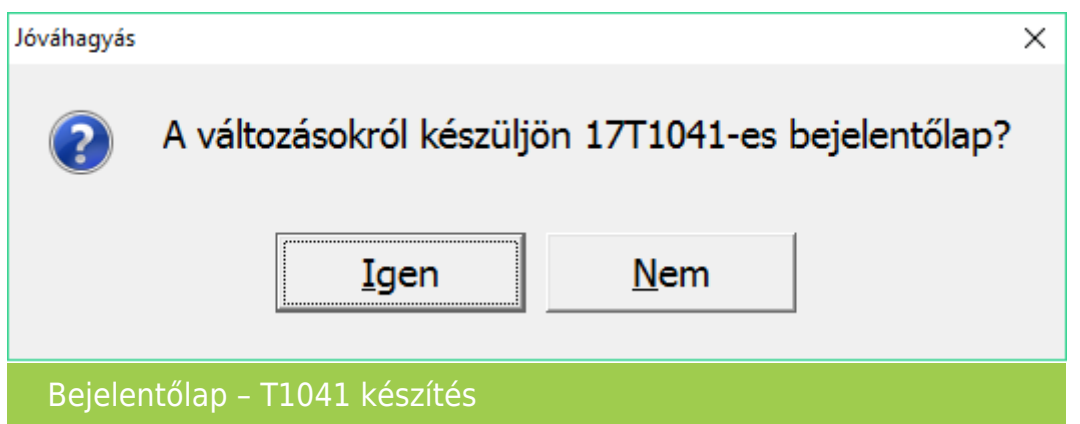

Ha véletlenül nem kértük a bejelentőlap elkészítését új jogviszony rögzítésekor, akkor az Újra bejelentés (T1041/T1042E) gomb segítségével azt utólag is pótolhatjuk.

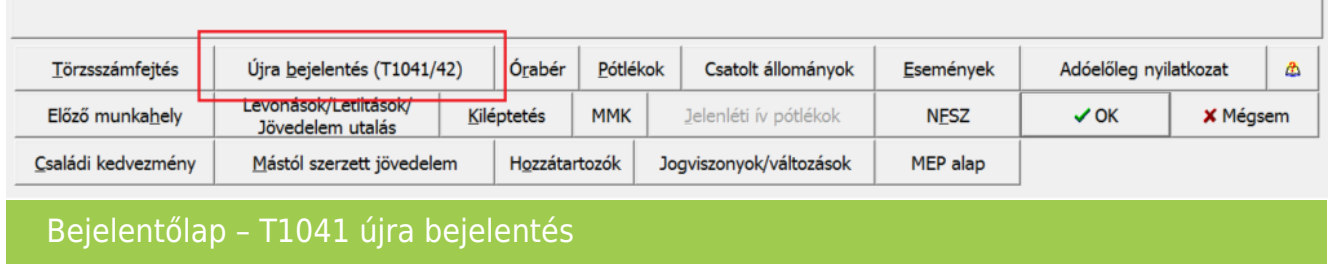

### [www.novitax.hu](http://www.novitax.hu)

1105 Budapest, Gitár utca 4. | Tel.: (+36 1) 263-2363 | E-mail: [novitax@novitax.hu](mailto:novitax@novitax.hu)

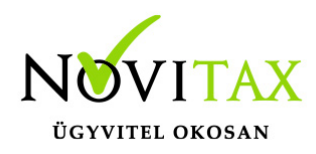

#### **Bejelentőlapok leválogatása, importálása**

A személyi adatok menüpontban elkészített T1041 bejelentőlapot, az **Adatszolgáltatás – Bejelentőlapok – T1041** menüpontban kell elfogadtatni.

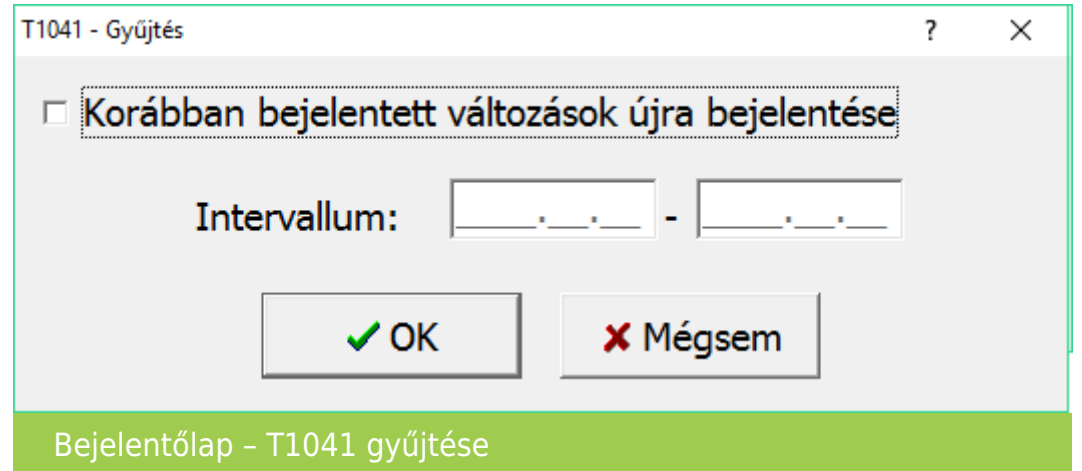

Ebben a menüpontban lehetőség van a már korábban elkészített bejelentőlapok megtekintésére, újra elkészítésére, intervallum megadásával.

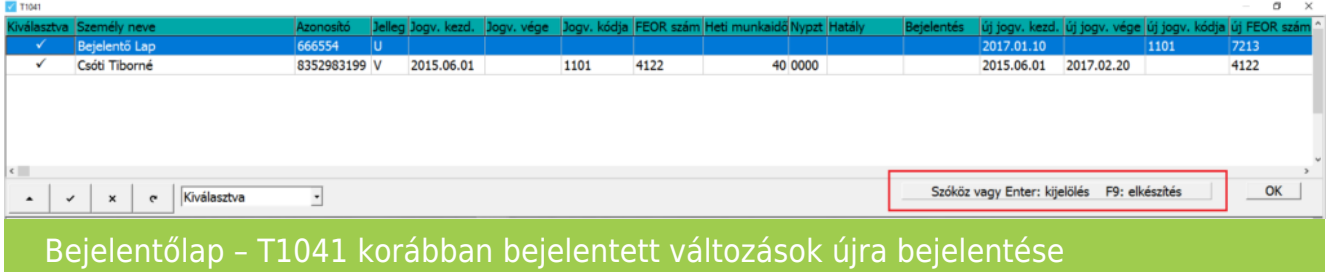

A kiválasztva oszlopban lévő pipa jelöli, az importálásra előkészített bejelentőlapon szereplő személyeket. A szóköz vagy az enter billentyűvel kiválaszthatóak a bejelentőlapon szereplő adatok.

Az F9 billentyű lenyomásával keletkezik meg az importáláshoz előkészített állomány.

### [www.novitax.hu](http://www.novitax.hu)

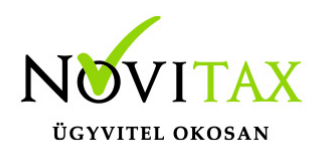

A program kijelzi, hogy mennyi adatot tartalmaz az importálásra előkészített állomány.

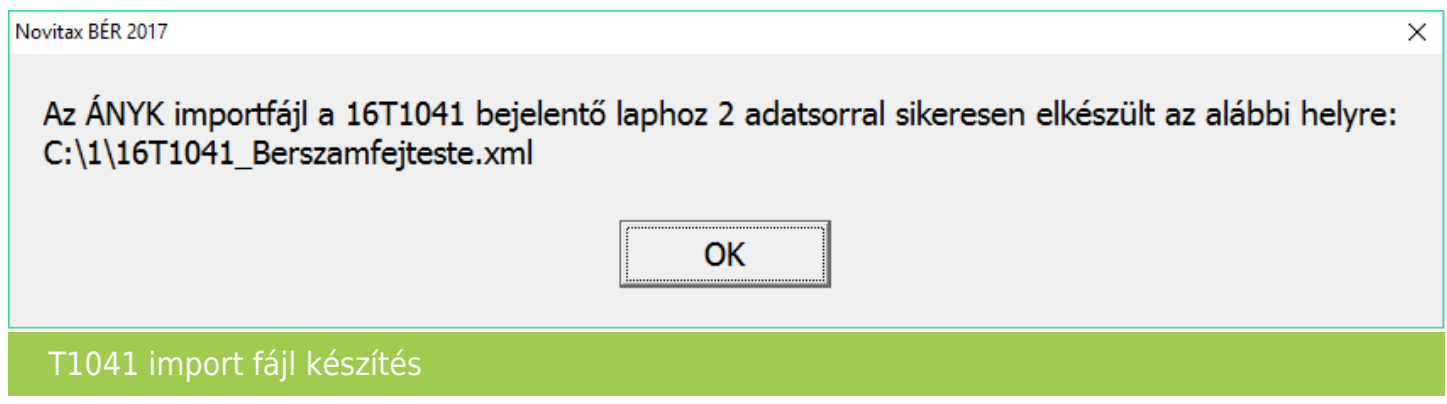

Amennyiben az ÁNYK nyomtatvány kitöltő program a megfelelő helyre és módon van feltelepítve, akkor megtörténik az importálás az ÁNYK program automatikus indításával.

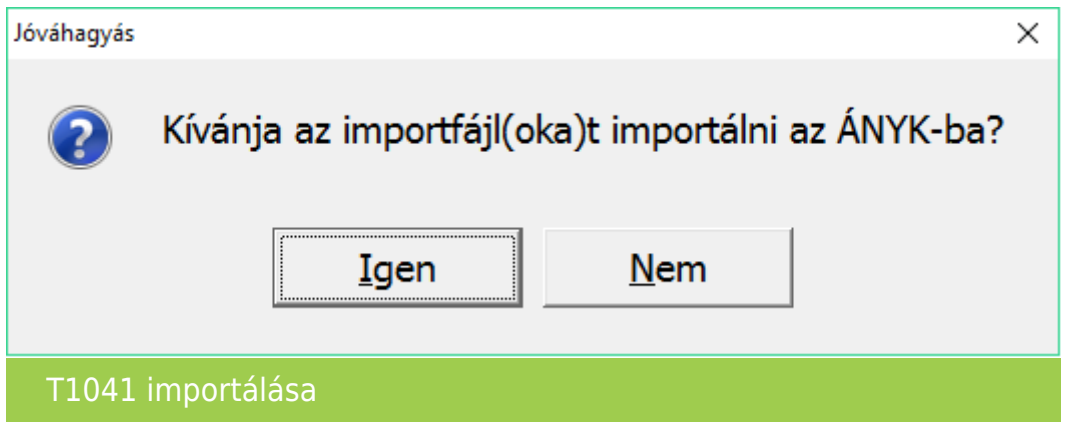

A bérszámfejtő programból történő kilépéskor, a program figyelmeztetést küld, ha a bejelentőlapokat nem importáltuk át az ÁNYK programba.

### [www.novitax.hu](http://www.novitax.hu)

1105 Budapest, Gitár utca 4. | Tel.: (+36 1) 263-2363 | E-mail: [novitax@novitax.hu](mailto:novitax@novitax.hu)

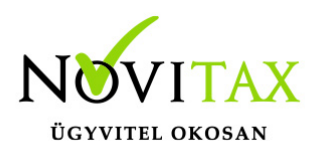

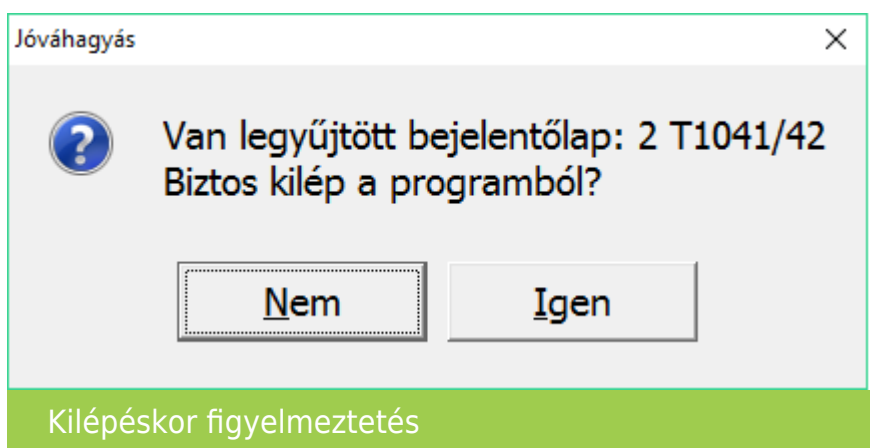

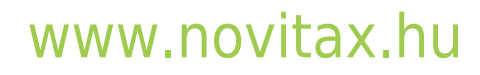

1105 Budapest, Gitár utca 4. | Tel.: (+36 1) 263-2363 | E-mail: [novitax@novitax.hu](mailto:novitax@novitax.hu)